# QA-Navi2 簡単マニュアル

〔最終更新日:2015年2月25日〕

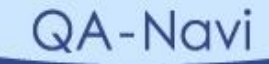

# 1**.** 新規アンケート作成

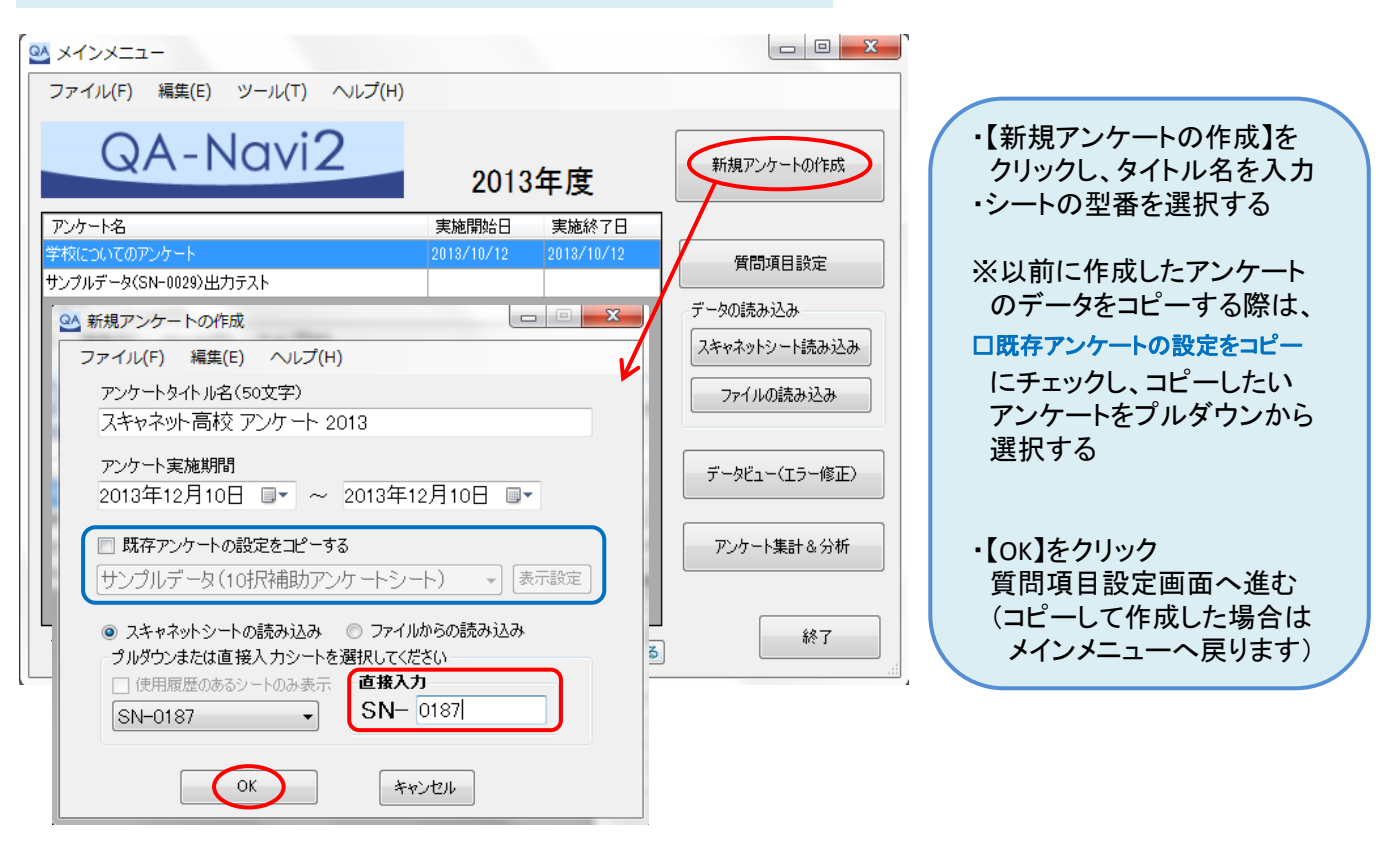

### 2**.** 質問項目設定

#### QA 管問項目設定画面 シート型番: SN-0187 年 クラス 番号 10択補助 マーク欄 主に科目コード・企業コードなどとして登録する際に使用します。<br>登録できる番号は最大10,000個までです。 ■ クラス欄を利用する クラス設定 項目名: クラス 64文字まで ● マーク値をそのまま使用する ◎ コード表を利用する √ 桁数設定を行う コード番号 コード内容 ▽ 桁数設定を行う 2 章 桁 1組 範囲指定 桁数: 1  $2\frac{4}{3}$ 始まり 1  $|2|$ lз 3組 終わり 1 章 4組 4 追加》 5 5組 行追加》 [行削除] エクセルからインボート 適用 クリアート 閉じる OK

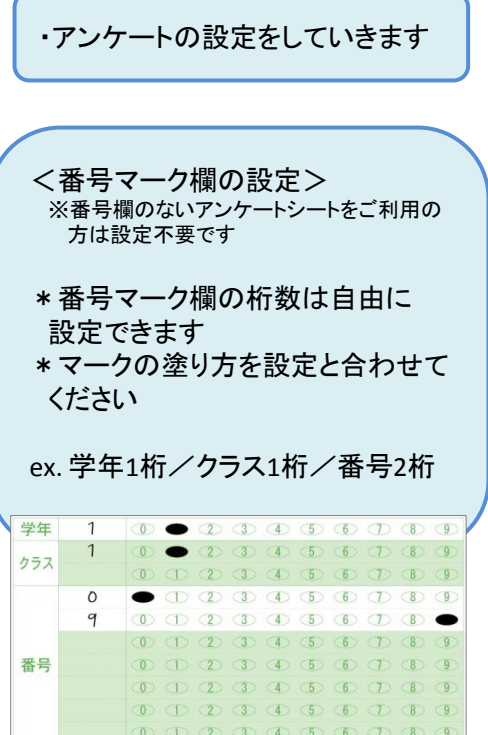

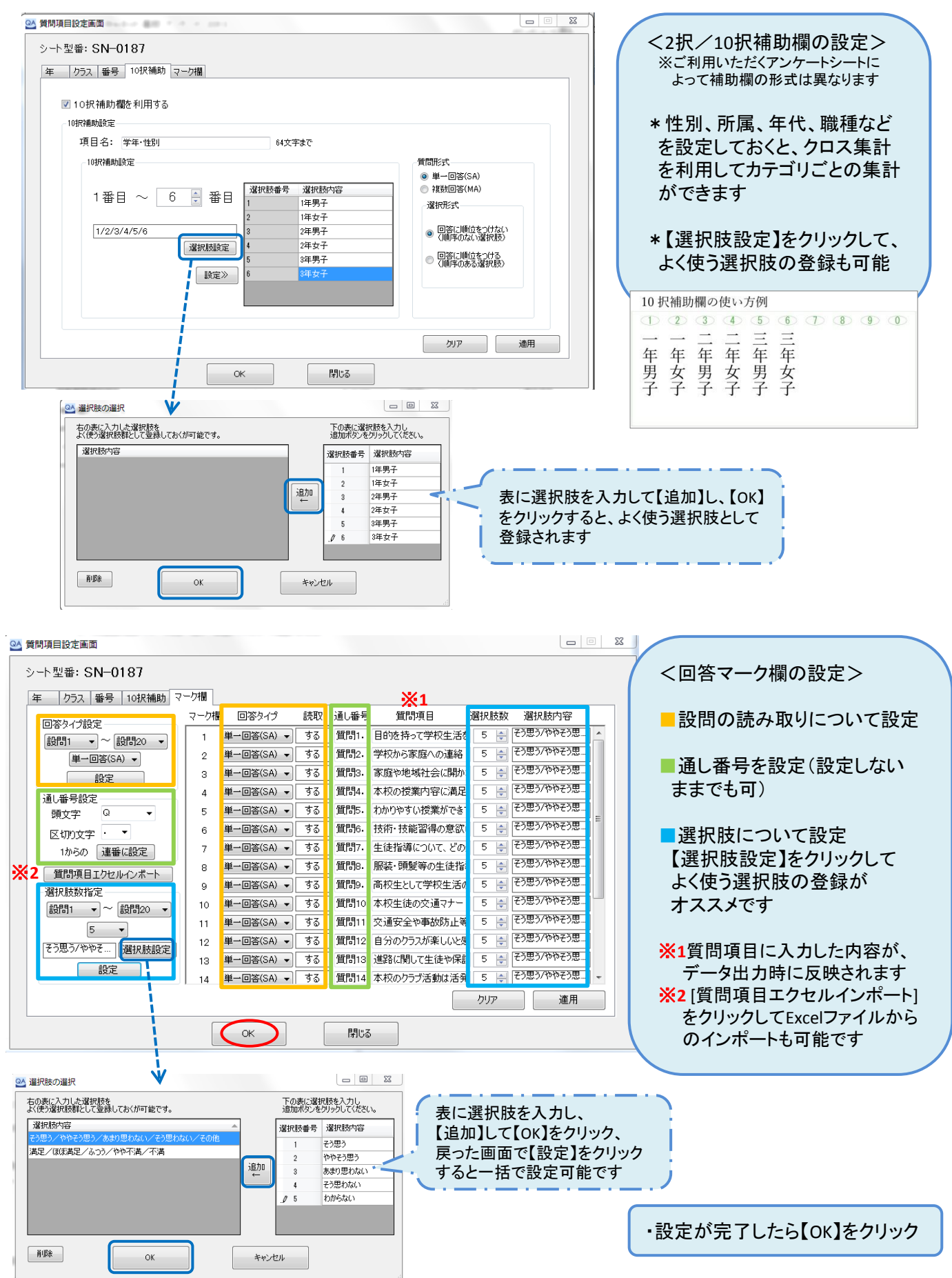

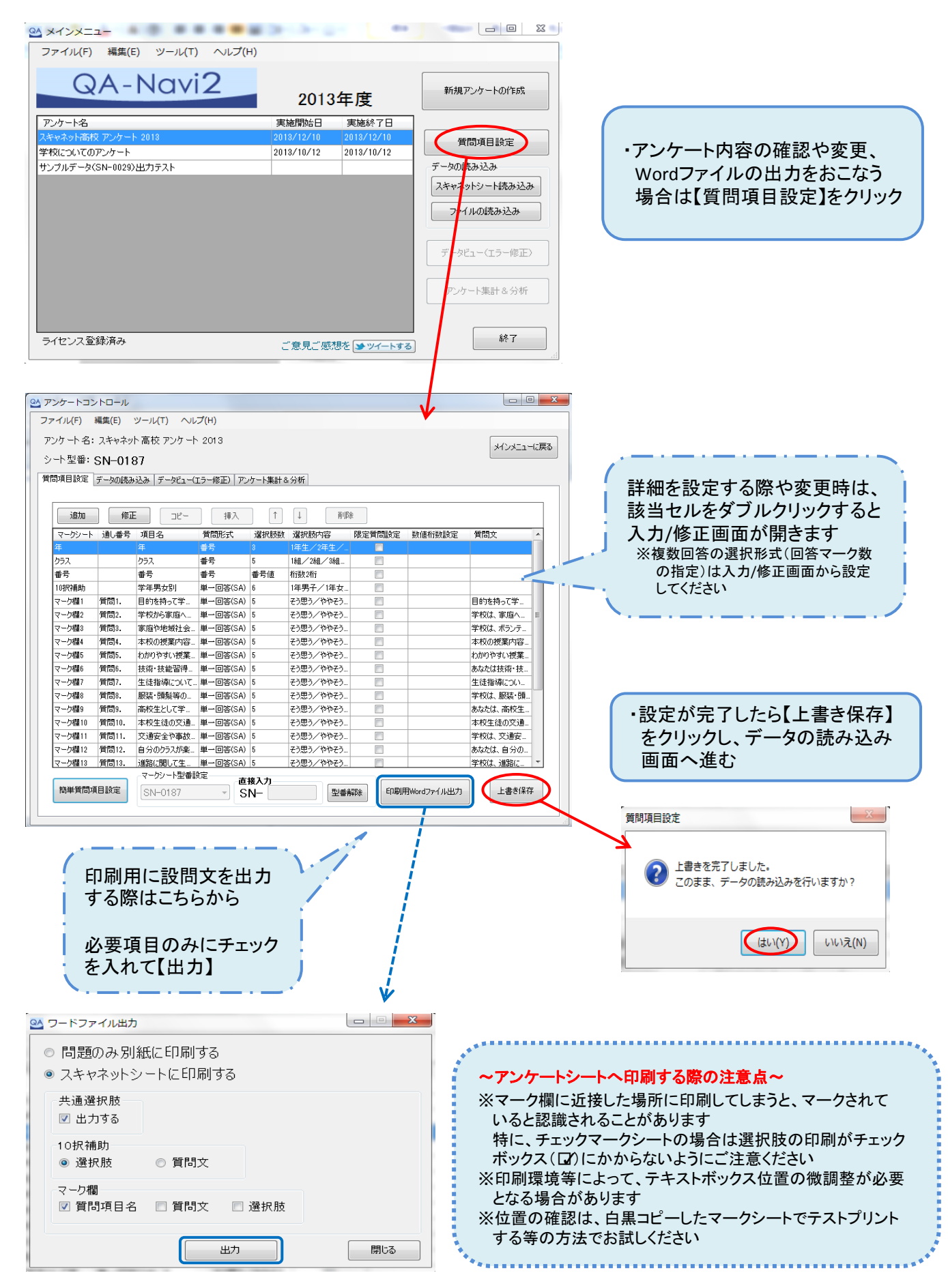

# 3**.** スキャネットシート読み込み

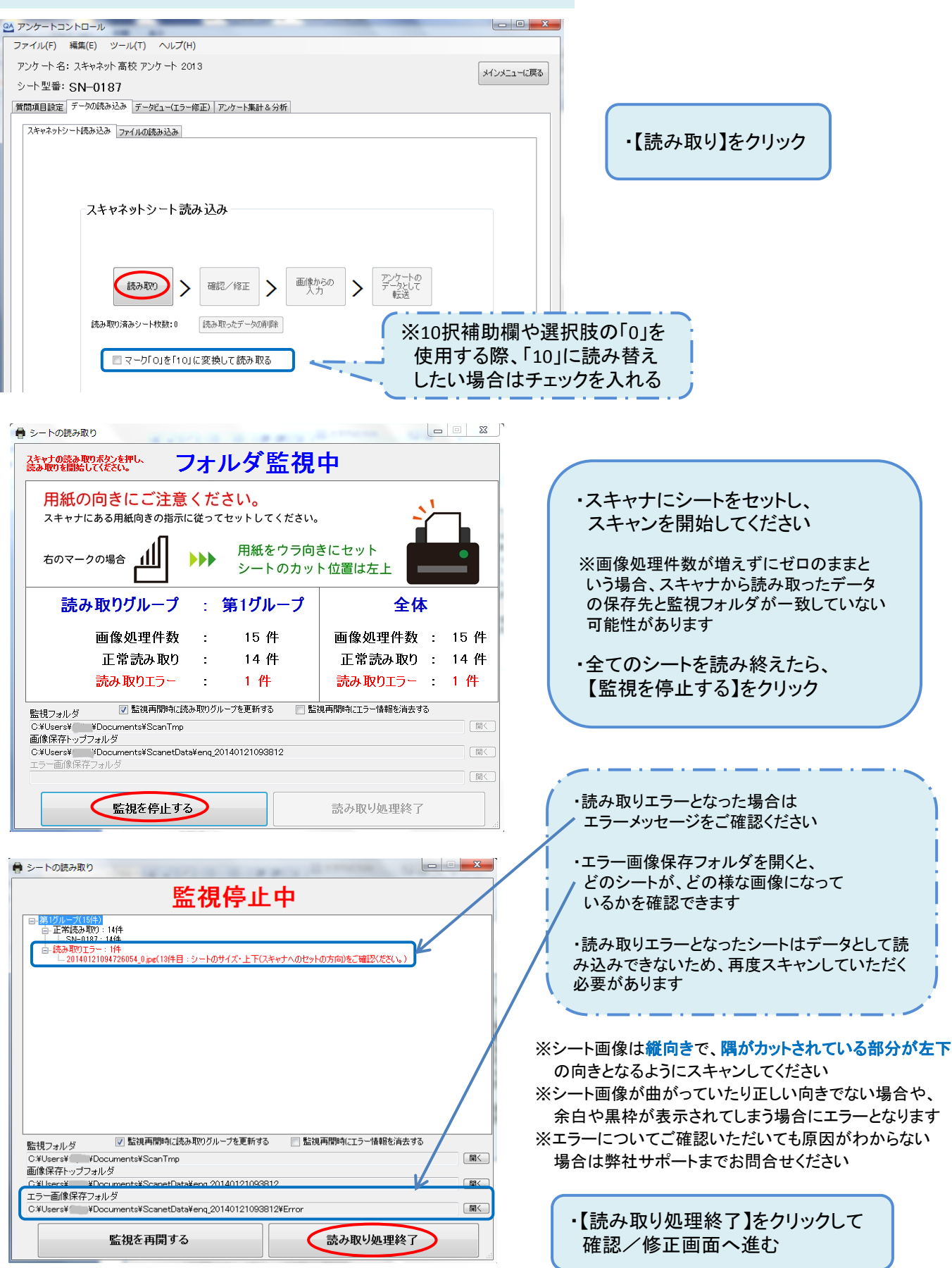

# 4**.** 読み取りデータの内容確認・修正

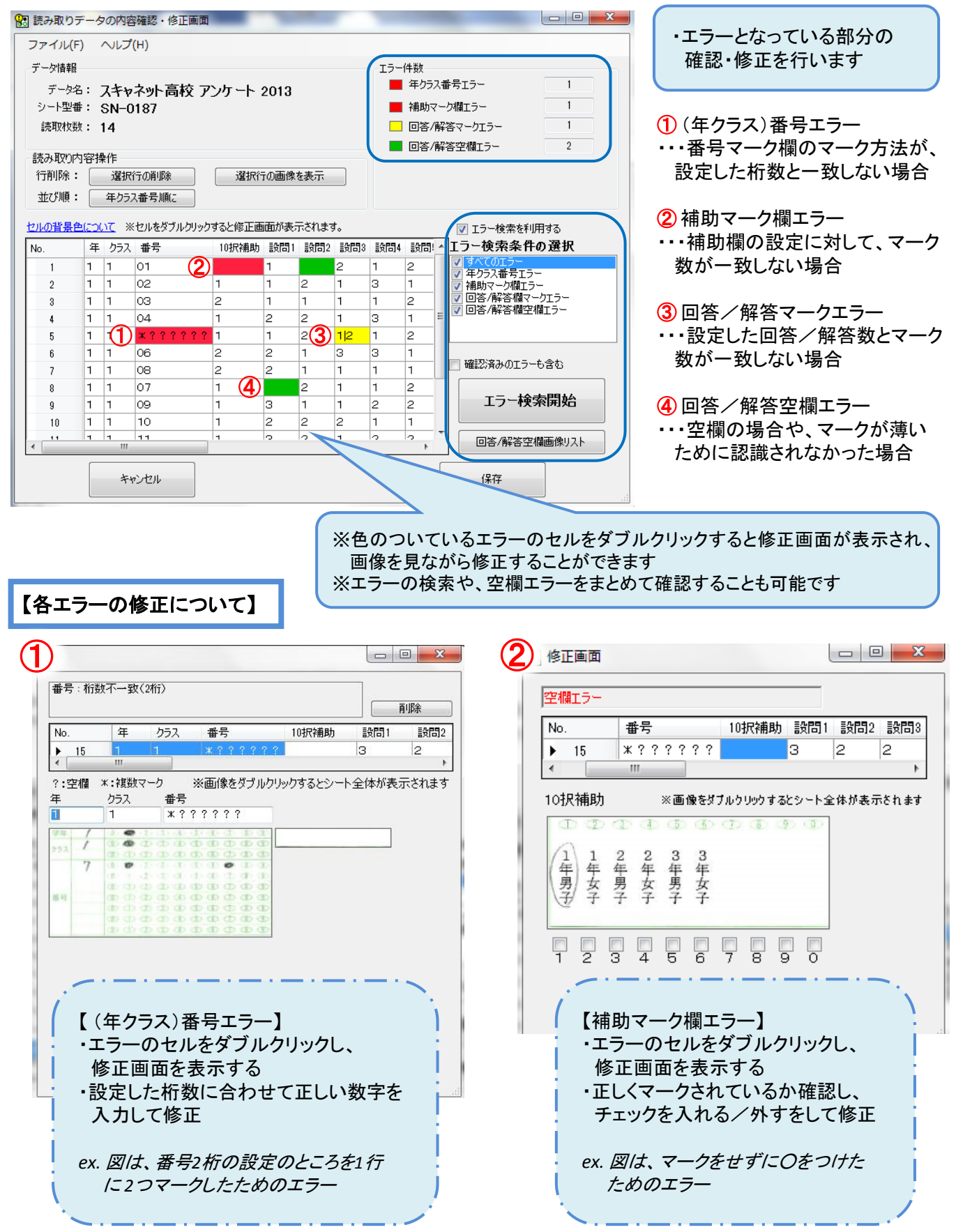

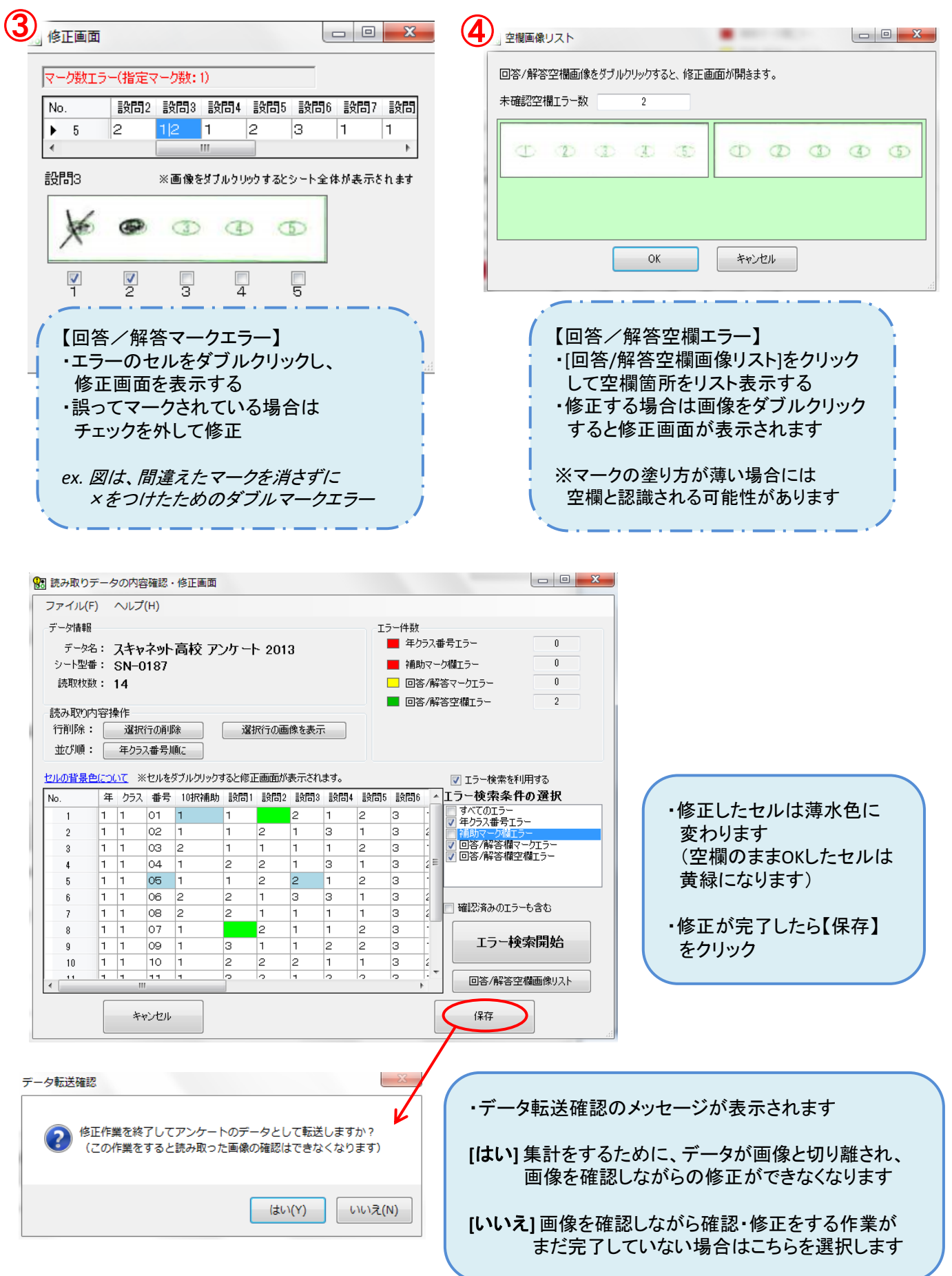

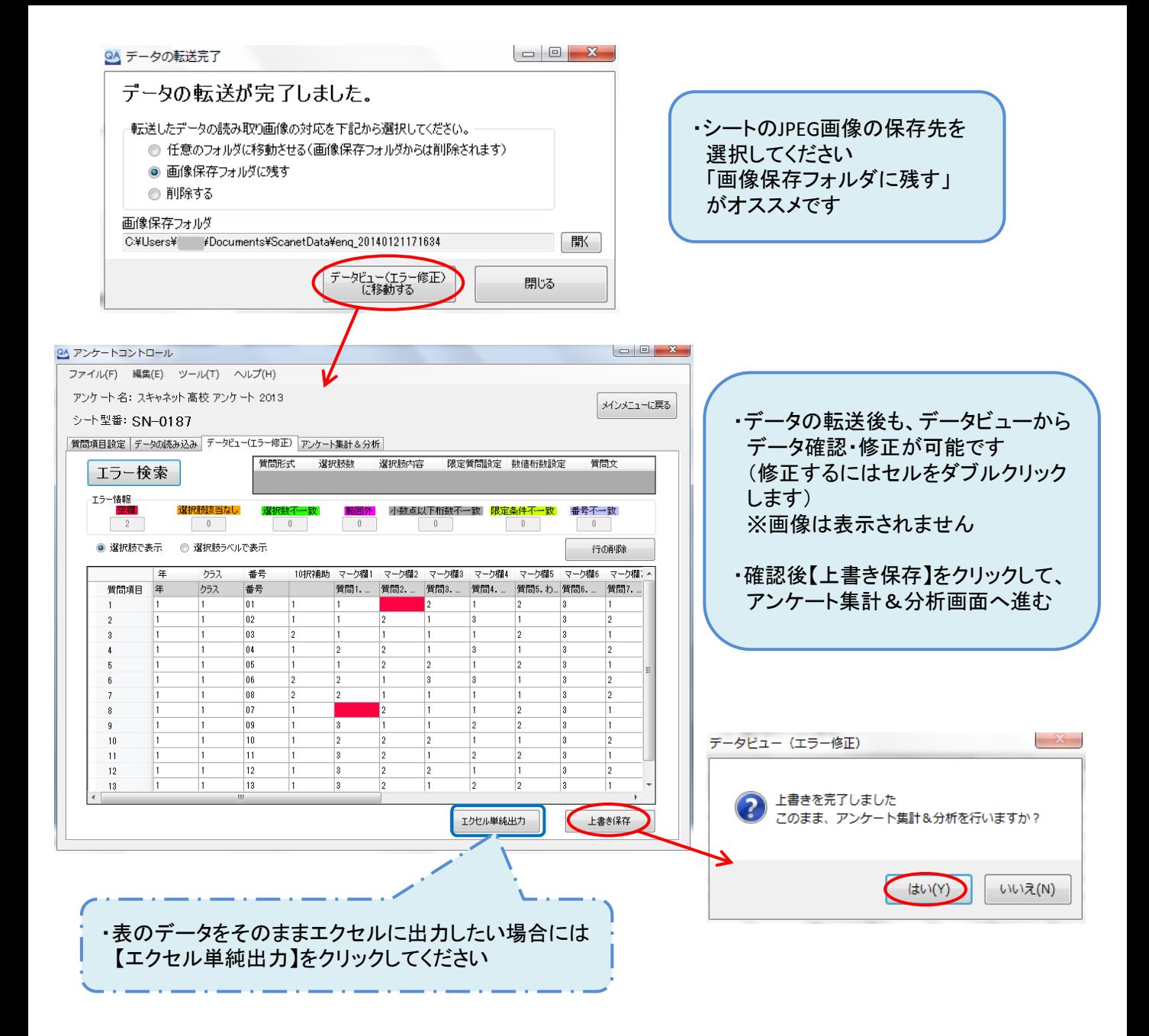

### 【各エラー情報の概要】

■空欄・・・マークがされていない場合

- ■選択肢該当なし・・・選択肢として設定していない番号を選んでいる場合
- ■選択数不一致・・・設定した選択マーク数に一致しない場合
- ■範囲外・・・〔有料版のみ〕 回答形式が数値の設問で、設定した最大・最少値の範囲外となる場合
- ■小数点以下桁数不一致・・・〔有料版のみ〕回答形式が数値の設問で、設定した小数点以下の桁数が異なる場合
- ■限定条件不一致・・・限定質問(親質問)の設定をした設問で、該当者以外が回答している場合
- ■番号不一致・・・番号マーク欄で、設定した桁数やコードに一致しない場合

# 5**.** アンケート集計・分析

T

QA - Navi 2 無料版でできる、単純集計/クロス集計とは?

◆単純集計・・・ある質問項目の回答別の数や比率を集計します

◆クロス集計・・・2つの質問項目の回答別の数や比率をかけあわせて集計します *ex.* 〔*1*年生〕と〔*2*年生〕で「授業の満足度」に違いがある場合、「学年」×「授業の満足度」を クロス集計すると、学年ごとの「授業の満足度」がわかります

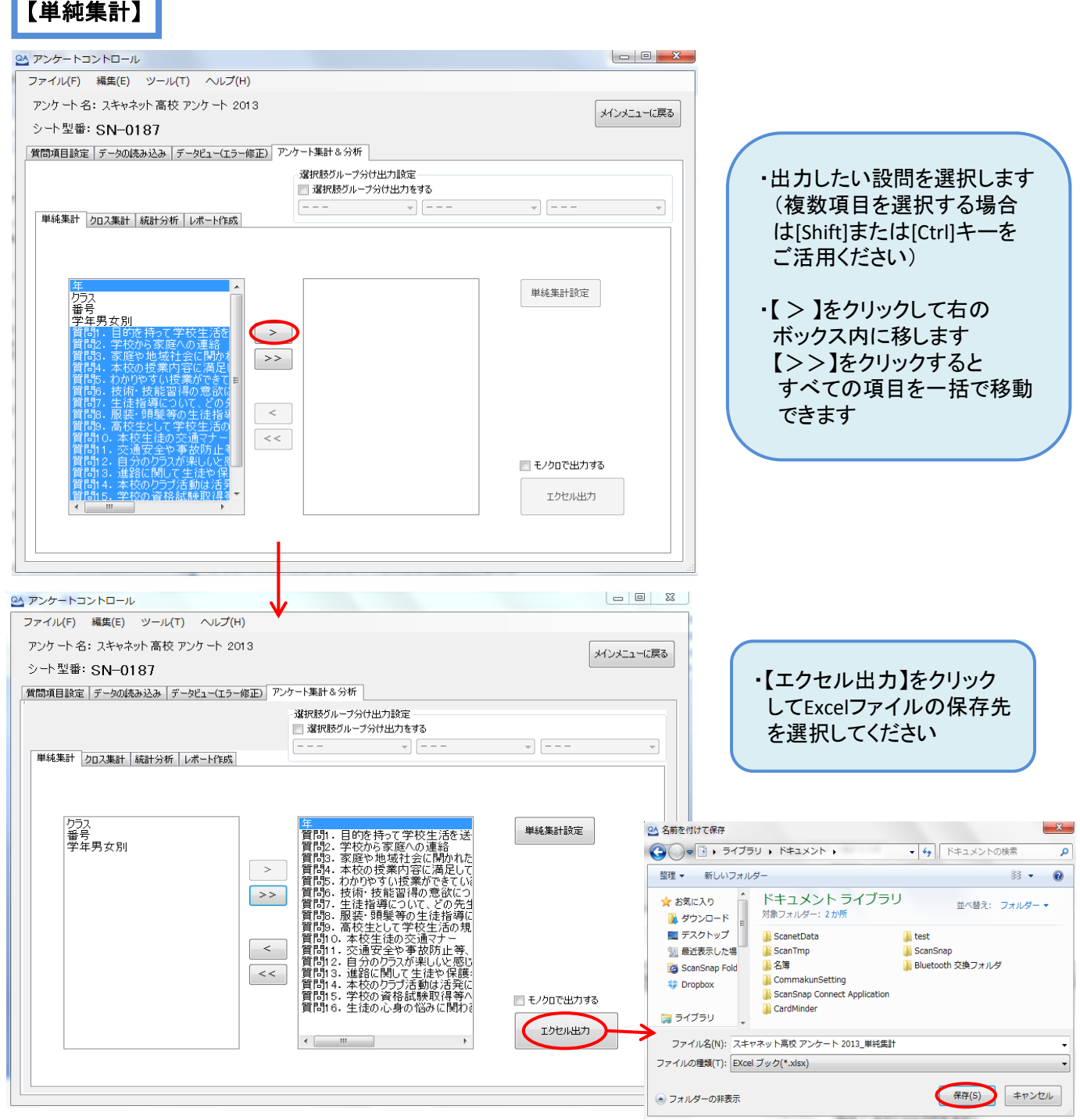

#### 【クロス集計】 **↓**表頭項目 質問1.目的を持って学校生活を送っていますか。 ◆表頭項目ー集計表の上側に表示されます 合計 ややそう思う あまり思わない そう思わない わからない そう思う ◆表側項目一集計表の左側に表示されます 5 6 5  $\overline{2}$  $\mathbf{1}$ 19 **↑** 1年生 26.3  $31.6$ 26.3 10.5 5.3 100.0 表 ※表側にカテゴリを設定する方法がオススメです 7 5  $\mathcal{P}$ 3 3 20 側 年 2年生 15.0 35.0 25.0 15.0 10.0 100.0 項  $\,$  5  $\,$ 8  $\circ$ 15 QA アンケートコントロール  $\mathbf{1}$  $\mathbf{1}$ 目 3年生 33.3 53.3 6.7  $0.0$ 6.7 100.0 ファイル(F) 編集(E) ツール(T) ヘルプ(H)  $13$  $21$ 5  $\overline{4}$ 54  $11$ アンケート 名: スキャネット 高校 アンケート 2013 合計  $204$ 100.0  $241$ 38.9 9.3  $74$ シート型番: SN-0187 |質問項目設定 | データの読み込み | データビュー(エラー修正) アンケート集計 & 分析 選択肢グループ分け出力設定 ■ 選択肢グループ分け出力をする  $- \frac{1}{2}$   $\frac{1}{2}$   $\overline{\phantom{a}}$ 単純集計 クロス集計 統計分析 レポート作成 クロス集計の指定 クロス集計設定 画像 表頭項目 ・表頭項目、表側項目に No. 表頭項目 表側項目 出力グラフ |万番字賞賞賞賞賞賞賞賞賞賞賞賞賞賞賞賞賞賞問問50.6 重賞問題は、また、日本交叉自由し、生産を支援し、高本なのか、生産を実施し、高本など生産を実施し、最終校内ので、日本のので、日本の内容は、また しょう かんしょう こくしょう こくしょう しょうしょう しょうしょう しょうしょう アープ・ファック (原理学)(者) にの(原理学) クロス集計する項目を  $\geq$ それぞれ移動します  $\alpha<\alpha$ 表側項目 クロス集計の指定  $\, >$ 表頭項目  $\,<$ |<br>|番号<br>|学年男女別  $\, >$ クロス集計の指定 追加》  $\epsilon$ 表頭項目 <sub>表現項目</sub><br>|質問1. 目的を持: ▲|<br>|質問2. 学校から【■|<br>|質問3. 家庭や地■| カラユ クフス<br>番号<br>|学年男女別 貫管問5. 子校の授司の開閉5. 本校の授司の開閉4. わかりやす 持ち 抜け術 せいしょう しょうしょう しょうしょう おうしょう おうしょう おうしょう おうしょう しょうしょう しょうしょく しょうしょく 表側項目  $\geq$ 年  $\overline{\epsilon}$  $\,>\,$  $\,<$ 表側項目 年  $\,$   $\,$ 追加》  $\alpha$   $<$ 追加 》 クロス集計の指定 クロス集計設定 削除 表頭項目 年  $\overline{\phantom{a}}$ No. 表頭項目 表側項目 出力グラフ Ä -<br>糖号 香間1. 目的を持... 帯グラフ  $\overline{\phantom{0}}$  $\,>$ 管問2. 学校から… 年  $\mathfrak{p}$  $\overline{\phantom{a}}$

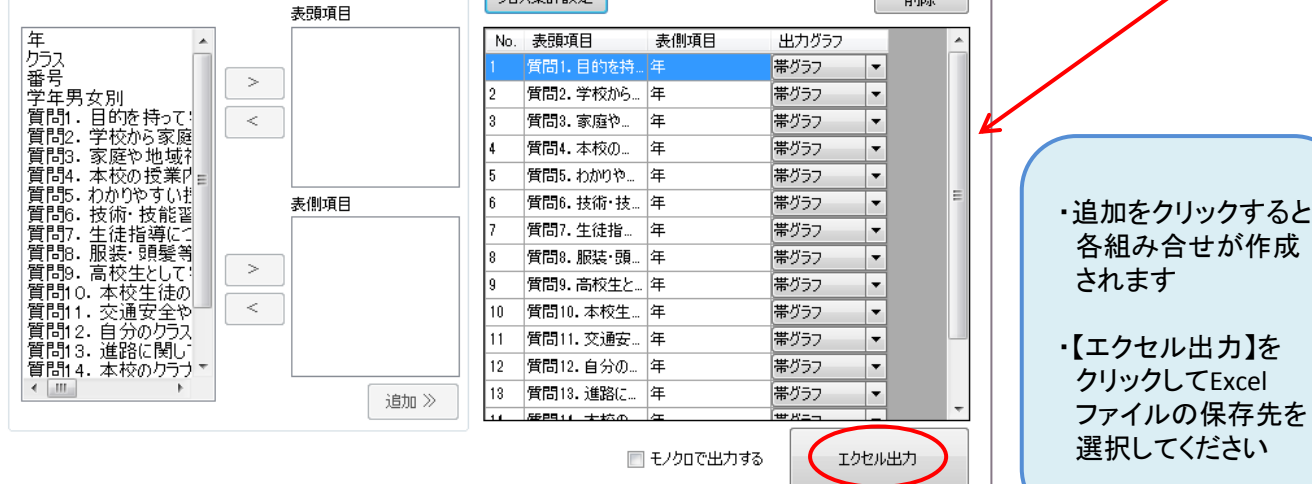

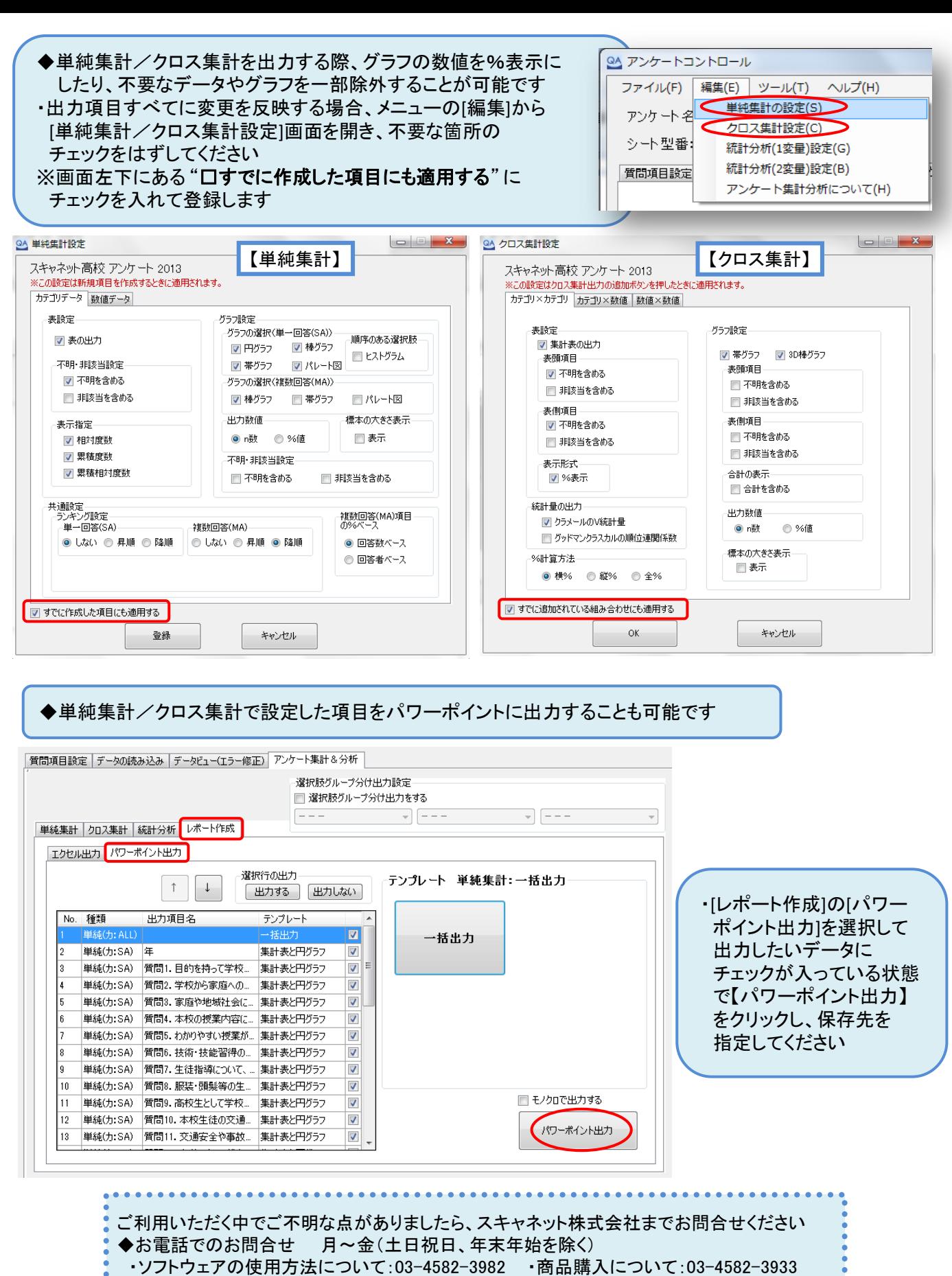

◆メールでのお問合せ:info@scanet.jp

### 「**QA-Navi 2** 無料版」で出力できる帳票 (**Excel**ファイル サンプル)

### 【単純集計】

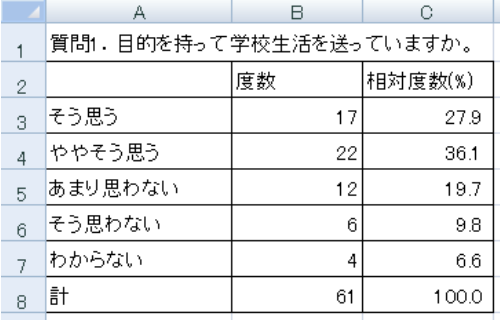

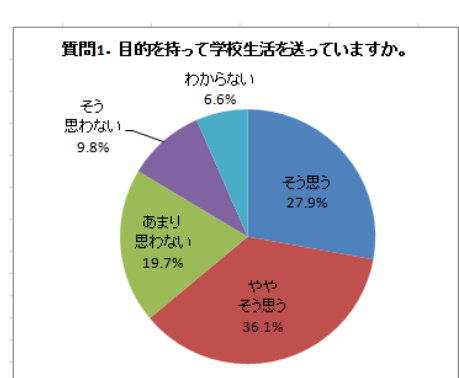

<円グラフ>

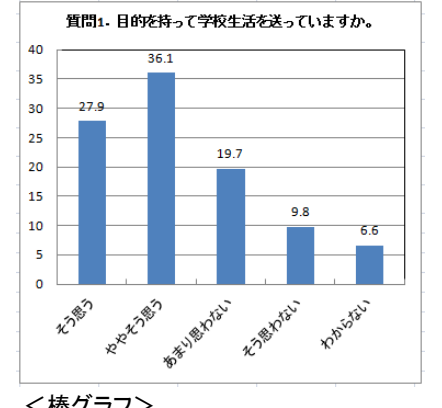

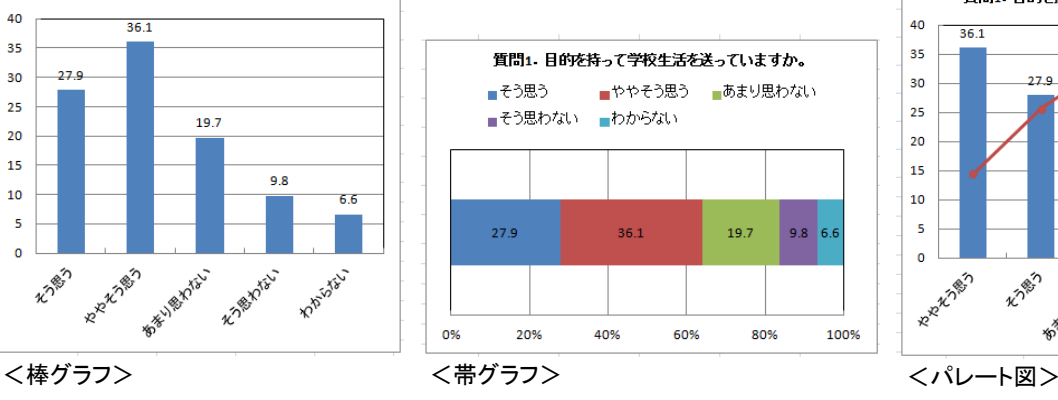

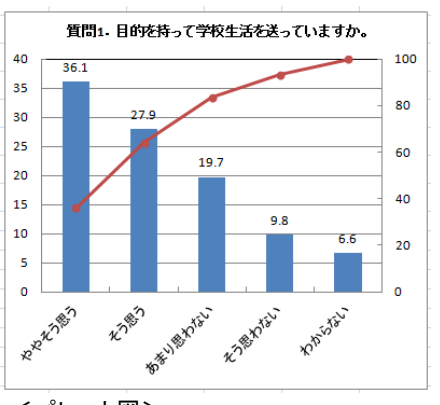

### 【クロス集計】

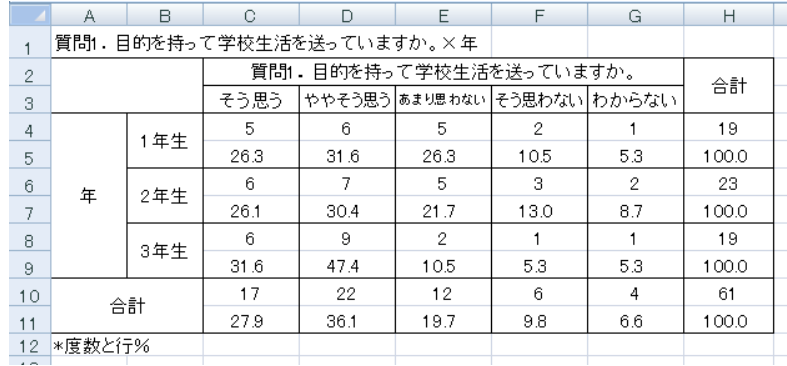

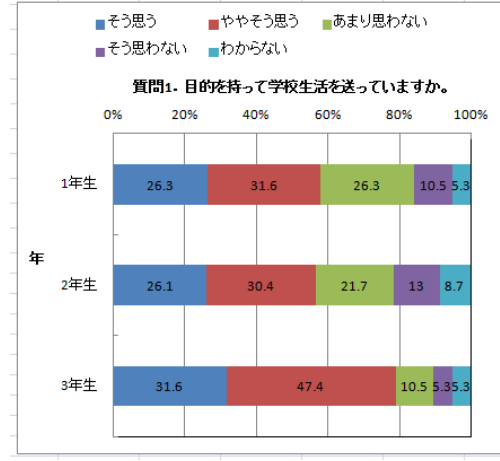

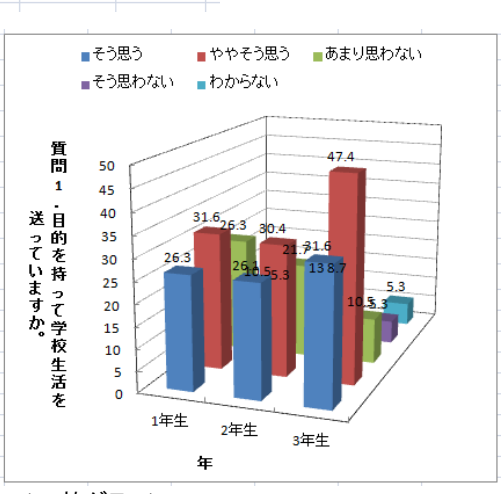

<帯グラフ> <3D棒グラフ>

# 「アンケートシート」の2択/10択補助欄の使用方法

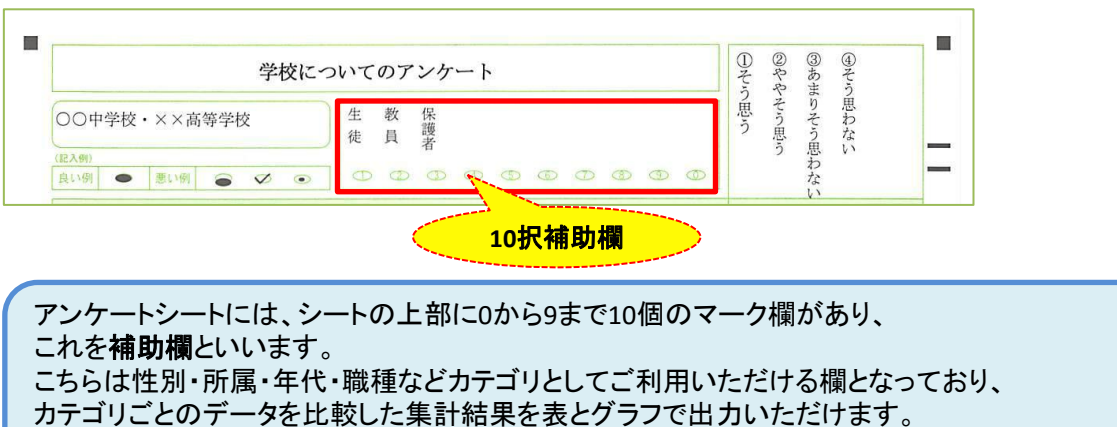

※2択補助はチェックマークシートにあります

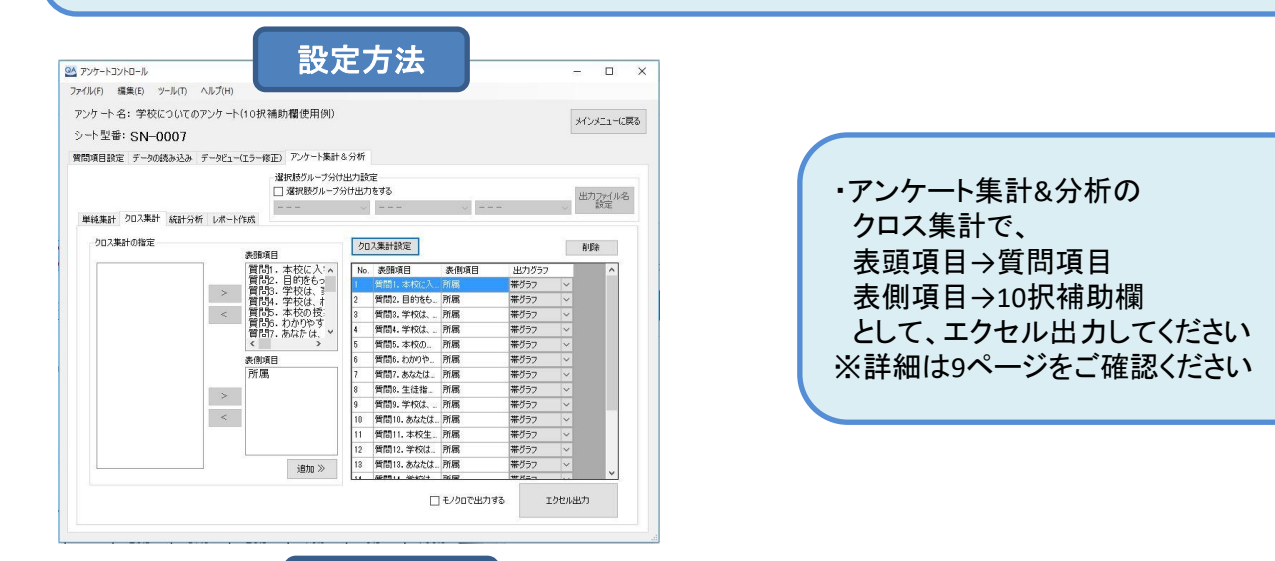

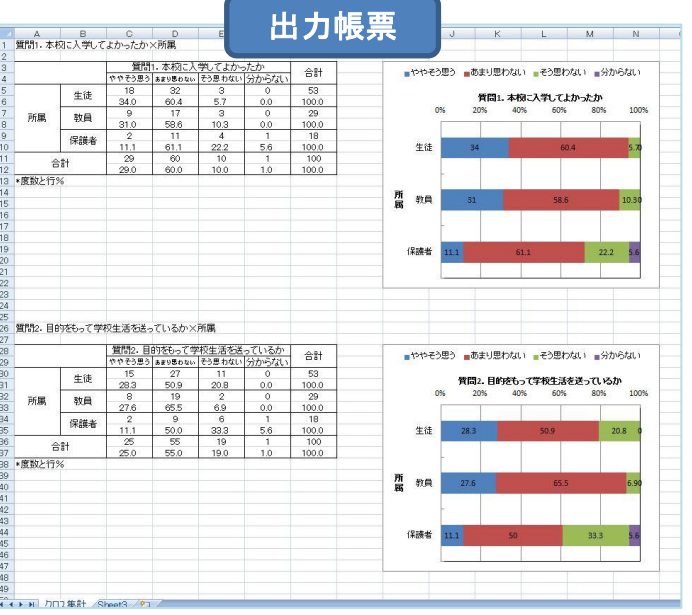

・10択補助×質問項目の クロス集計方法で出力いただくと 左図のような表とグラフを 出力いただけます。

### ※注意※ 10択補助欄は2つ以上マークしてしまうと、 正しくデータ集計していただく事が出来ませんので、ご注意ください。

# (応用)コード表の利用方法

番号11桁/年クラス番号7桁欄があるシートをご利用いただいている場合、 コード表としてご利用いただく事が出来ます。

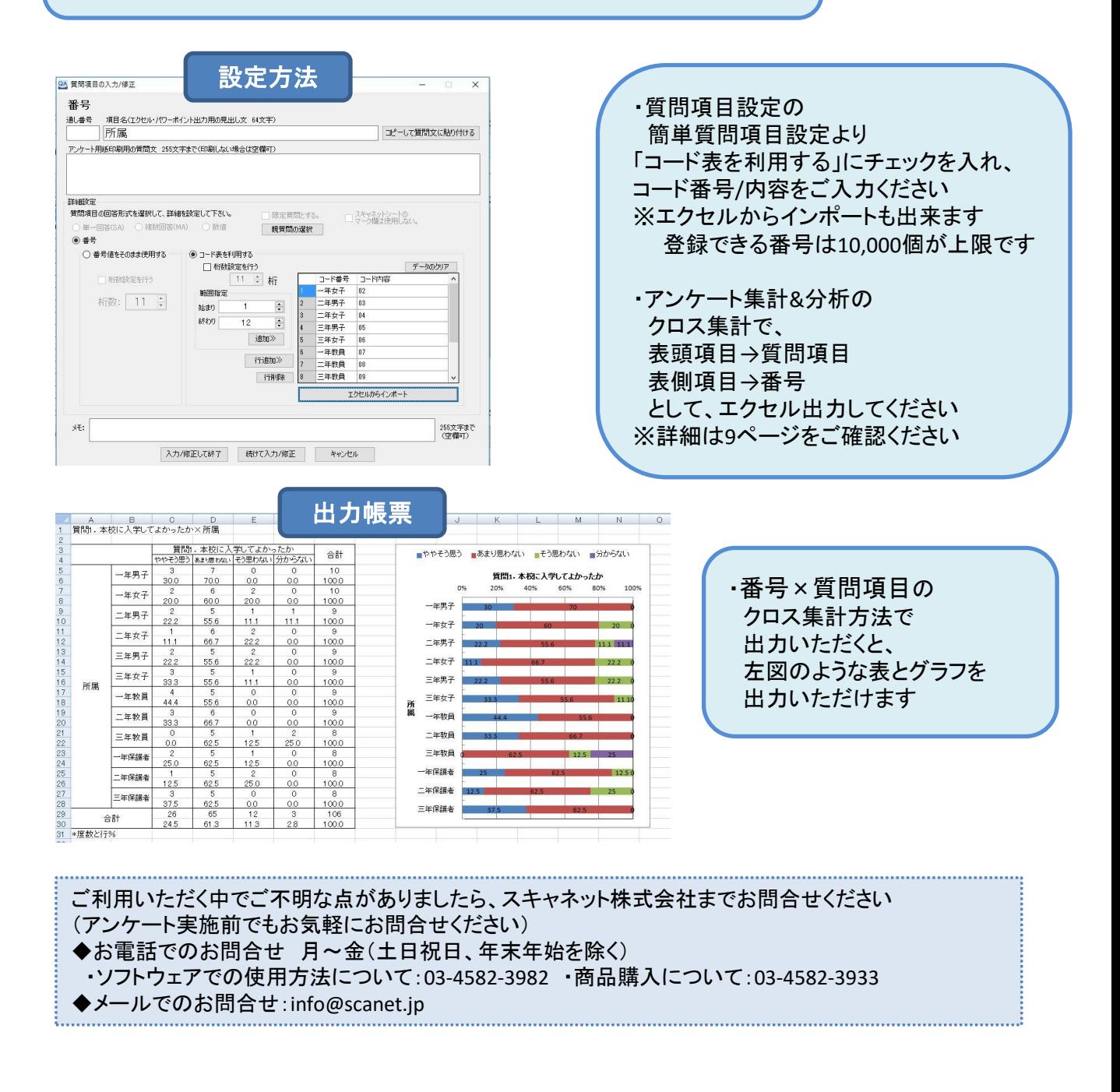